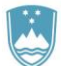

REPUBLIKA SLOVENIJA MINISTRSTVO ZA FINANCE

UPRAVA REPUBLIKE SLOVENIJE ZA JAVNA PLAČILA

# **Napotki za pošiljanje e-računov prejemnikom fizičnim in pravnim osebam**

**Proračunski uporabniki lahko prek spletne aplikacije UJPnet pošiljate e-račune prejemnikom fizičnim in pravnim osebam:**

- **v spletne banke,**
- **na mobilne telefone v mBills,**
- **v bizBox omrežje,**
- **na e-naslove prek e-pošte ter**
- **hrvaškim zavezancem za javna naročila v omrežje FINA.**

Pri pošiljanju e-računov prek UJPnet je pomemben pravilen zapis podatkov prejemnika v ovojnici e-računa, na podlagi katerih se izvaja usmerjanje e-računa do prejemnika. Podatke za pošiljanje e-računa pridobite neposredno s strani prejemnika ali iz njegove e-prijave, ki jo prejemnik odda v svoji spletni banki ali prek bizBox ali prek mBills. E-prijave prejmete prek UJPnet v zavihku E-računi/Moji prejemniki ali prek vmesnika UJPnet B2B. V primeru pošiljanja e-računov na e-naslove prek e-pošte, v UJPnet prek zavihka E-računi/Moji prejemniki ali prek vmesnika UJPnet B2B, oddate podatke o davčni številki in e-naslovu prejemnika.

## **1. Pošiljanje e-računa prejemniku v spletno banko / mBills / bizBox**

Pri pošiljanju e-računa v spletno banko / mBills / bizBox v ovojnici e-računa vpišite naslednje podatke prejemnika, ki ste jih prejeli v e-prijavi ali neposredno s strani prejemnika e-računa:

- **TRR**:
	- o **Bančni TRR**, če prejemnik prejema e-račune prek spletne banke
	- o **Fiktivni TRR**, če prejemnik prejema e-račune prek:
		- mBills SI56011111111115482
		- bizBox SI56011111111111214.
- **BIC koda:**
	- o BIC koda banke, če prejemnik prejema e-račune prek spletne banke
	- o BIC koda UJPLSI2DICL, če prejemnik prejema e-račune prek mBills ali bizBox.
- **Davčna številka prejemnika**.

## **2. Pošiljanje e-računa prejemniku na e-naslov prek e-pošte**

Pred pričetkom pošiljanja e-računa na e-naslov prek e-pošte, v UJPnet prek zavihka E-računi/Moji prejemniki ali prek vmesnika UJPnet B2B, oddate podatke o davčni številki in e-naslovu prejemnika e-računa. Oddani podatki se zabeležijo kot nova e-prijava. Ob oddaji oziroma vnosu podatkov v UJPnet je prejemniku avtomatsko poslana potrditvena e-pošta. S potrditvijo e-pošte prejemnik potrjuje prejemanje e-računov na e-naslov (potrditev je zabeležena v UJPnet s statusom Potrjen).

V primeru, da pri vnosu podatkov o davčni številki in e-naslovu prejemnika pri polju "Zahtevaj potrditev e-naslova: Da/Ne" izberete "Ne", naročeni prejemnik na e-naslov ne bo prejel v potrditev e-pošte za prejemanje e-računov na e-naslov. Navedena funkcionalnost je namenjena za primere e-naslovov, ki so uporabljeni kot sistemski elektronski predali za prejemanje e-računov ter iz teh e-naslovov ni možno pošiljati odgovorov ali preko njih izvesti potrditve e-naslova. Svetujemo vam, da to funkcionalnost uporabite izjemoma, le ko iz določenega e-naslova ni možno izvesti potrditve prejemanja e-računov; s potrjevanjem e-naslovov se namreč zagotovi pravilnost e-naslovov prejemnikov.

V e-prijavo je možno vnesti tudi referenčno številko, ki je neobvezen podatek in se v e-prijavo vpiše samo za primere, ko izdajate prejemniku e-račune za več različnih storitev, prejemnik pa želi e-račune prejemati na različne e-naslove. Referenčno številko, vpisano v e-prijavo je potrebno vpisati tudi v e-račun pri podatkih o prejemniku oziroma naročniku, in sicer:

> <G\_SG3> <S\_RFF> <C\_C506>  **<D\_1153>CR</D\_1153> <D\_1154>Referenčna številka</D\_1154>** </C\_C506> </S\_RFF> </G\_SG3>

Pri pošiljanju e-računa na e-naslov prek e-pošte v ovojnici e-računa vpišite naslednje podatke prejemnika, ki so zapisani v e-prijavi:

- **Fiktivni TRR**: SI56011111111111117
- **BIC koda:** UJPLSI2DICL
- **Davčna številka prejemnika**.

## **3. Pošiljanje e-računa prejemniku hrvaškemu zavezancu za javna naročila v omrežje FINA**

Register hrvaških zavezancev za javna naročila v omrežju FINA je dosegljiv na spletni strani [https://digitalneusluge.fina.hr/eRacunJT/.](https://digitalneusluge.fina.hr/eRacunJT/)

Pri pošiljanju e-računa hrvaškemu zavezancu za javna naročila v omrežje FINA v ovojnici eračuna vpišite naslednje podatke prejemnika:

- **Fiktivni TRR**: SI56011111111111214
- **BIC koda:** UJPLSI2DICL
- **Davčna številka prejemnika (obvezno s predpono HR)**.

V e-račun e-SLOG 2.0 vpišite naslednje podatke:

**a) Podatki izdajatelja (SE):**

<G\_SG5> <**S\_CTA> <D\_3139>IC</D\_3139> </S\_CTA> <S\_COM> <C\_C076> <D\_3148>SI10641424</D\_3148> <D\_3155>9949</D\_3155> </C\_C076> </S\_COM>** </G\_SG5>

Pomen podatkov za primer izdajatelja:<br>9949 - 27naka za SI davč **9949** - oznaka za SI davčno številko **SI10641424** - davčna številka izdajatelja s predpono SI

#### **b) Podatki prejemnika (BY):**

```
<GSG5>
         <S_CTA>
               <D_3139>IC</D_3139>
        </S_CTA>
        <S_COM>
               <C_C076>
                     <D_3148>28921383001</D_3148>
                    <D_3155>9934</D_3155>
               </C_C076>
         </S_COM>
```
</G\_SG5>

Pomen podatkov za primer izdajatelja:

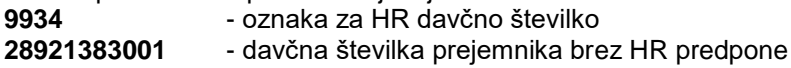

#### **c) Podatki poslovne enote prejemnika**

Podatek poslovne enote prejemnika vpišete samo v primeru pošiljanja e-računa na poslovno enoto prejemnika. V primeru, da e-računa ne pošiljate na poslovno enoto oziroma da prejemnik nima poslovnih enot, tega podatka ne vpisujete:

$$
\begin{array}{ll}\n \\
 \\
BY < /D_3035 > \\
 \\
& 9934 : 28921383001 :: HR99 : 05 < /D_3039 > \\
< /C_C 082 > & \\
&< & & & & & & \\
\end{array}
$$

Pomen podatkov za primer prejemnika s poslovno enoto: **9934:28921383001::HR99:05 9934** - oznaka za HR davčno številko **28921383001** - davčna številka prejemnika brez HR predpone **HR99** - oznaka za Hrvaško<br>**05** - šifra poslovne enote **05** - šifra poslovne enote prejemnika

**d) Dodatni podatki:**

```
 <S_FTX>
       <D_4451>GEN</D_4451>
      <C_C108>
             <D_4440>Ime Priimek#Oznaka operatera</D_4440>
       </C_C108>
 </S_FTX>
 <S_FTX>
       <D_4451>GEN</D_4451>
      <C_C108>
             <D_4440>08:03:12#Vrijeme izdavanja</D_4440>
       </C_C108>
 </S_FTX>
```